## **Ride with GPS – Best practices for iPhone: Settings**

 **Start Navigation by clicking on Click "Tools" Click on "Settings" Click on "Navigation" "Navigate"**  $7:47$  $|| \widehat{\tau} ||$  $8:197$  $8:197$ 11:25 $\blacktriangleright$  $\Box$   $\in$   $\Box$  $\sqrt{15}$  5G  $\mathbf{u}$   $\in$   $\blacksquare$  $\triangle$  Back  $\ddot{\cdot}$ **Starting from the Hotel Renovo Parking lot** Starting from the Hotel Renovo Parking lot  $\langle$  $\rightarrow$ Off Course. Heading: NE Off Course. Heading: NE X x ı 1 Tap to route back to course Tap to route back to course Altoona **SETTINGS** Adel--Des'Moines **AUTO-PAUSED MOVE TO RECORD AUTO-PAUSED MOVE TO RECORD** Auto-Pause Moines Ron De'Soto Automatically start and stop recording  $\frac{60}{1,000}$ ٠  $0.0001$ ≺ 500 ft ( based on whether or not you are moving. Terr Ridgem **R**ù re e Logging  $\,>\,$  $\frac{199\sqrt{2}}{\sqrt{1991}}$ Wir rset ieN Intervals and Photo ur ads Navigation  $\mathbf{z}$  $1994$ In New  $\rightarrow$ Alert distance, cues, sounds Sueet  $\begin{smallmatrix} 0 & 0 \\ 0 & 0 \end{smallmatrix}$  $\mathbb{C}^n_+$ **Handlebar Mode**  $\mathcal{P}$  $\tilde{P}$  $\boldsymbol{\mathcal{Z}}$  $+$  $\boldsymbol{\mathcal{J}}$  $+$ Osceola  $\begin{array}{lll} \hline \textbf{C} & \textbf{C} & \textbf{D}_{11} & \textbf{D}_{12} & \textbf{D}_{13} \\ \hline \end{array}$ **Bluetooth and Sensors** ◈  $\overline{\phantom{0}}$  $\rightarrow$  $\begin{smallmatrix} 0 & 0 \\ 0 & 0 \end{smallmatrix}$ b Add devices and displays ◈ - $\odot$  merbox  $+$ Ø  $\overline{\bigoplus}$  $\blacklozenge$ Mad Warren 2023  $\breve{\le}$  $\bigcirc$ ◈  $\qquad \qquad -$ 131.0 mi 5,825 ft --:-- est. time  $\circledcirc$ **socialon** Stop Share Volume Navigation Route updated Apr 9, 2023 at 8:32 AM by Schonesland Reg  $\bullet$   $\bullet$  $\blacktriangle$ Distance Speed Duration  $02$ 100% paved  $\bullet$  $O<sub>tt</sub>$ 0:59 ☆ 1.2k<br>1.1k<br>900<br>800<br>800<br>700 Route Distance Left timated Time Settings Add POI Planner  $130.2<sub>mi</sub>$  $40$  $\circ$  $20<sup>°</sup>$  $60\,$  $_{\rm 80}$ 100 120  $\mathbb{H}$ Ш aht. 癸 .ht  $\equiv$ 癸  $\equiv$ **O** Navigate  $\ddot{\phantom{1}}$ **小** Share  $18P$  $\sim$  $\sim$ Save Metrics Elevation Cuesheet Tools Metrics Elevation Cuesheet **Tools** 

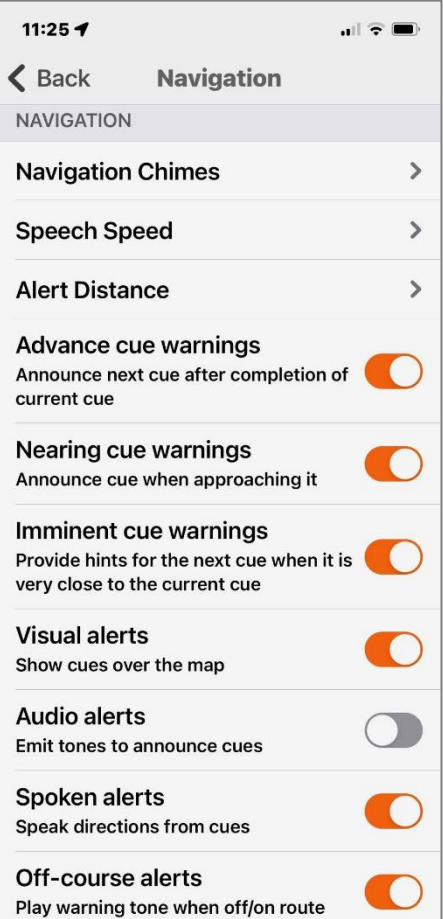

## **Below you wil find the Click "Back"to return to the n** recommended settings **and the main menu** main menu recommended settings

### **"Handlebar Mode**

# **" Below you wi ll find the**

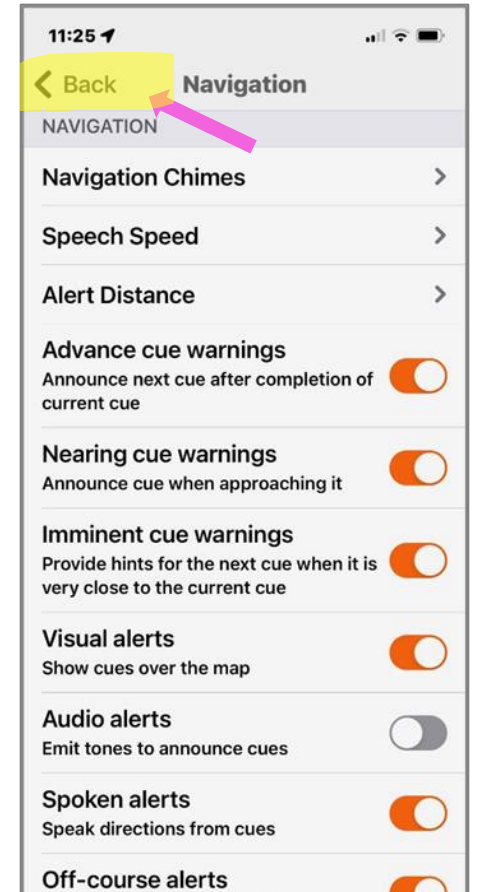

Play warning tone when off/on route

r.

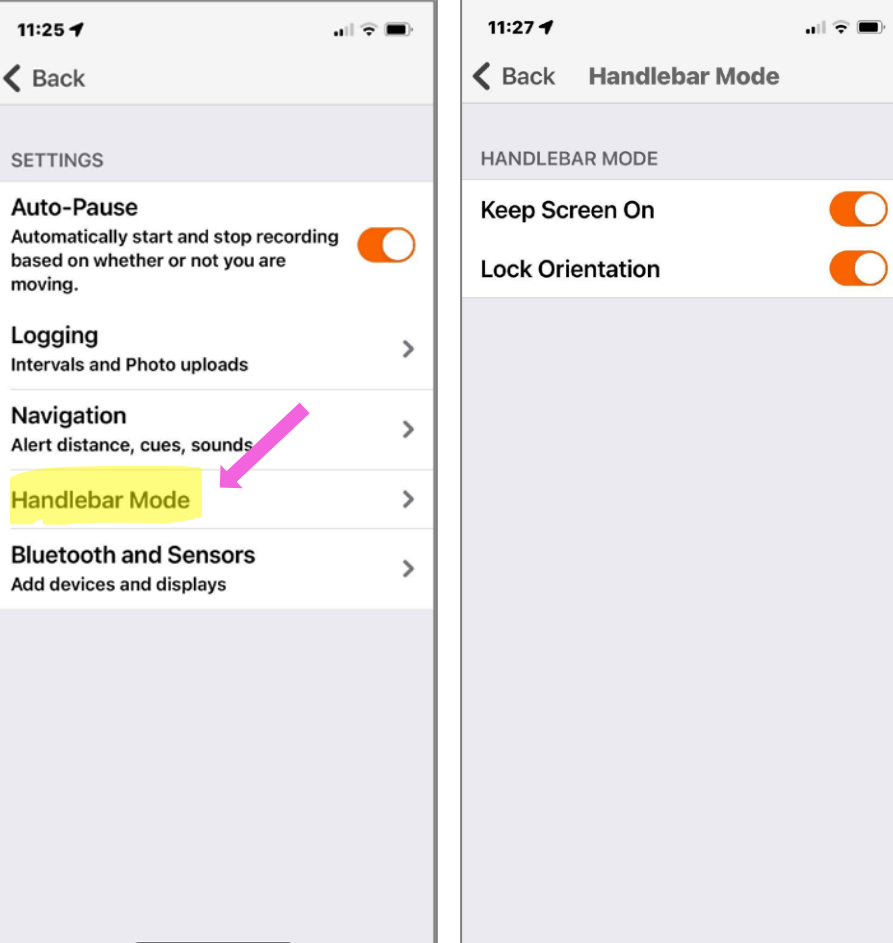

## **previous menu previous menu "Navigation" screen**  $11:27 - 7$

# **Click "Back" to return to Click "Back" again to return to Click on back arrow to return to**

 $\blacktriangleright$ 

 $\frac{1}{2}$  .

 $\overline{\phantom{0}}$ 

 $\Delta$ ij  $+$ 

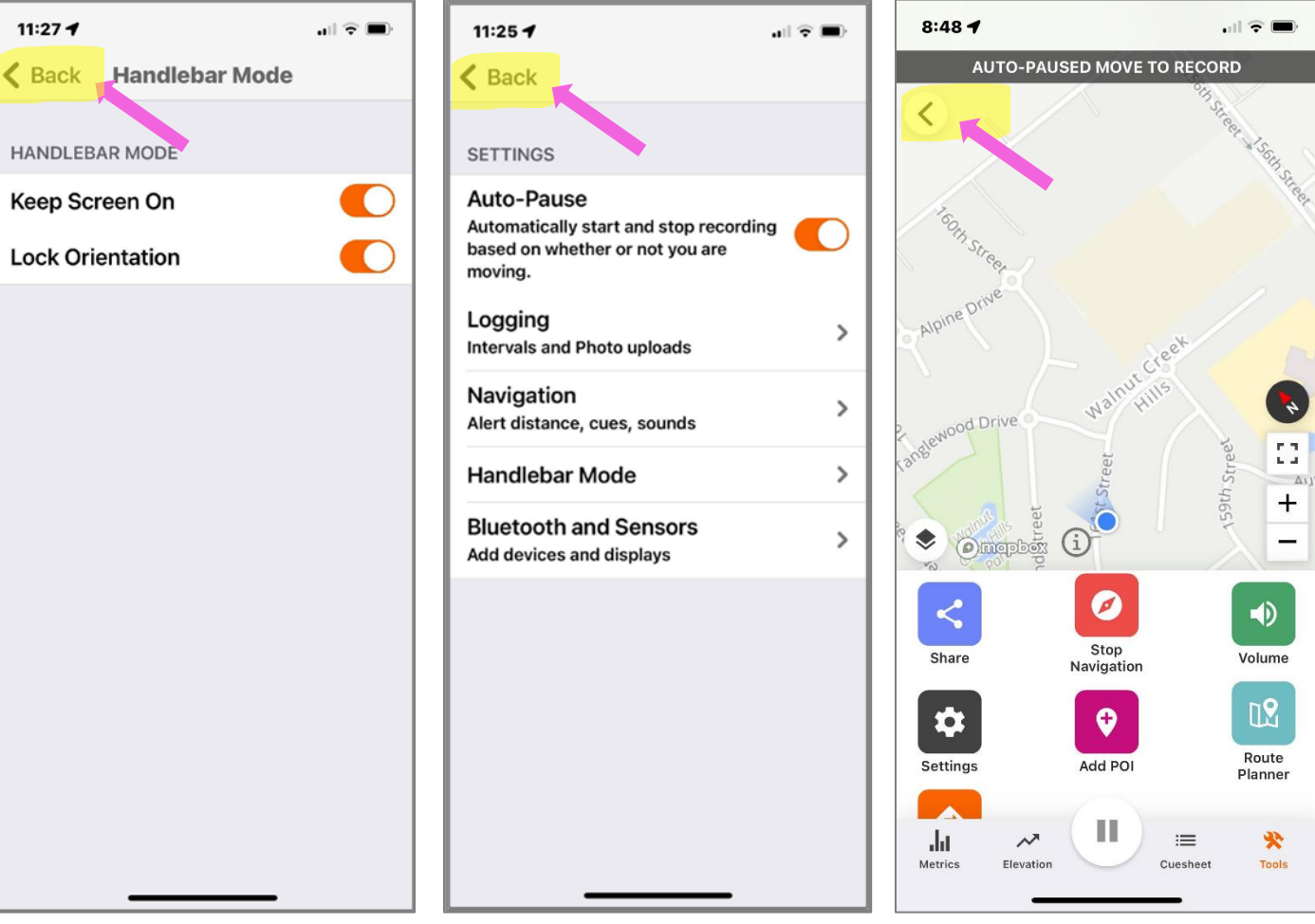

## **Ride with GPS – Best practices for iPhone: Finishing the Ride**

 **Press and hold the "Pause" button Click "Finish Ride"…. Option 1: Option 2:**

 **To finalize your ride Save the Ride to your phone Scroll up and click "Delete" to not save**

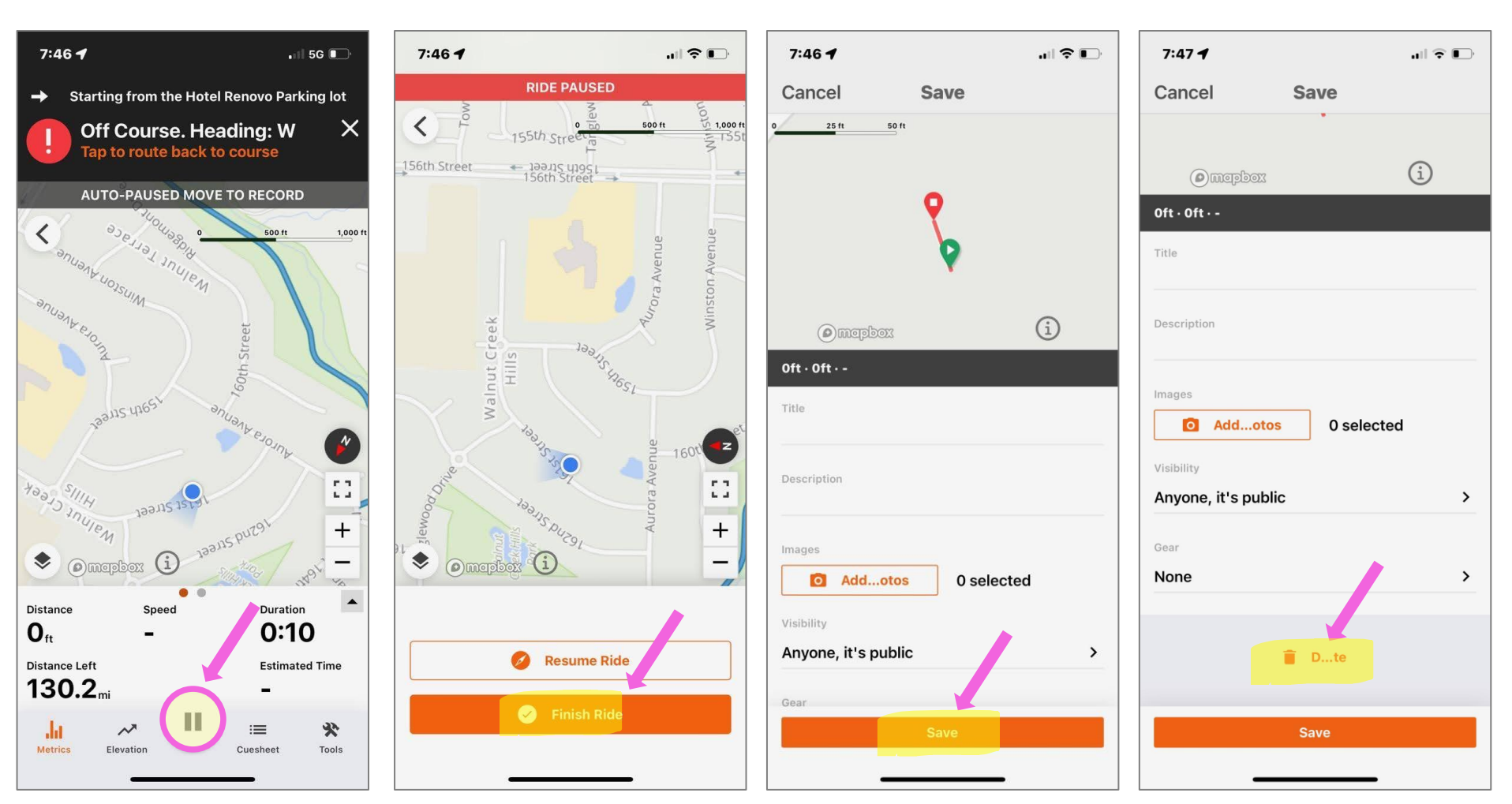

## **Click "OK" to delete the ride from You have retrurned to the original your phone "Navigation" screen**

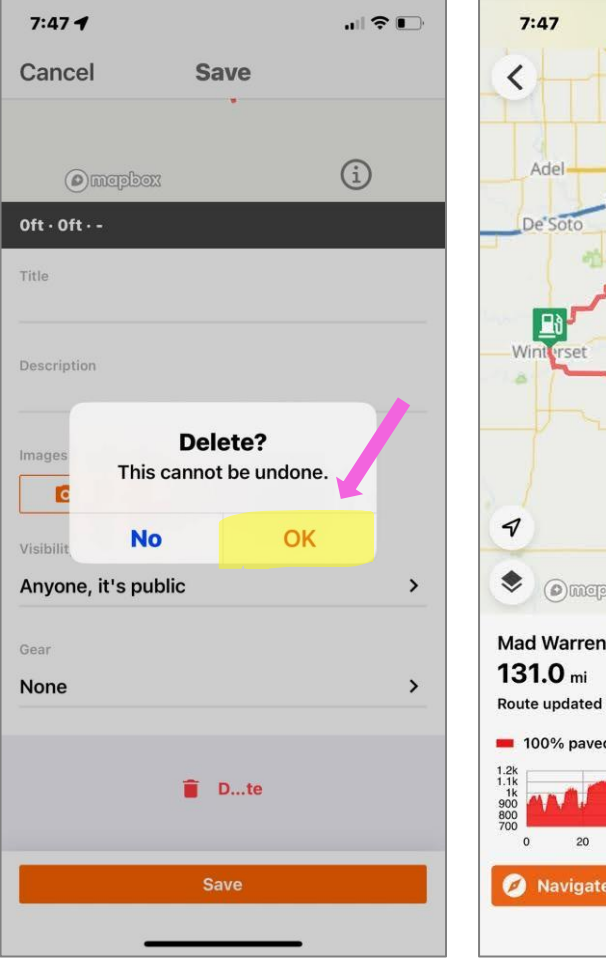

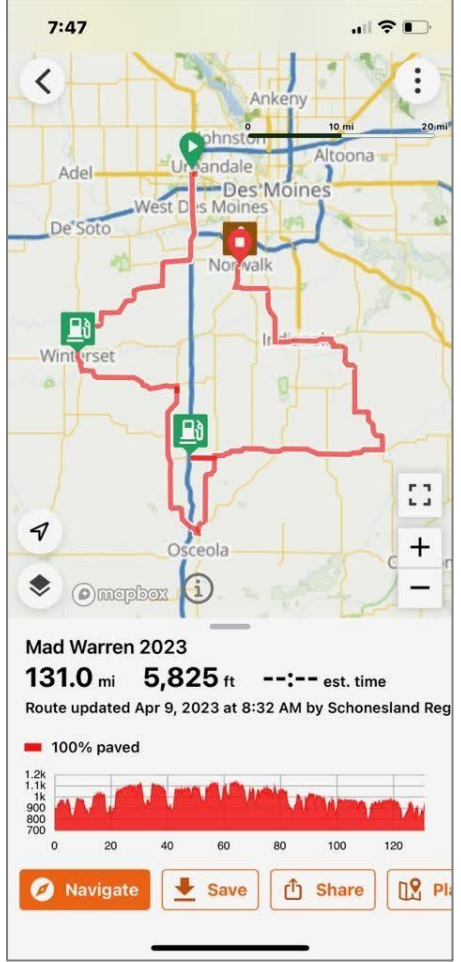